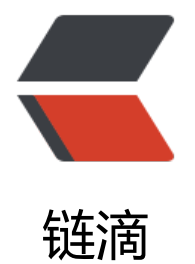

## Solo 实现动态标[题栏](https://ld246.com)和页面樱花特效

作者: codesensi

- 原文链接:https://ld246.com/article/1589702789780
- 来源网站:[链滴](https://ld246.com/member/codesensi)
- 许可协议:[署名-相同方式共享 4.0 国际 \(CC BY-SA 4.0\)](https://ld246.com/article/1589702789780)

## **1、动态标题栏**

进入Solo后台管理-工具-偏好设定下的信息配置, 在 页脚 中添加如下js代码即可

```
<!--切换标签实现网页标题变化-->
<script type="text/javascript">
  /*自动刷新页面,避免无法访问*/
  var OriginTitile = document.title;
  var titleTime;
   document.addEventListener('visibilitychange', function () {
     if (document.hidden) {
       document.title = '404啦! !!!\sum(\hat{A}^{\circ}\lambda)\lambda ';
        clearTimeout(titleTime);
     } else {
document.title = '哈哈,骗你的! ヾ(゚ロ゚ゞ)';
       titleTime = setTimeout(function () {
          document.title = OriginTitile;
       }, 3000);
     }
  });
</script>
<!--切换标签实现网页标题变化 结束-->
```
## **2、页面樱花效果**

进入Solo后台管理-工具-偏好设定下的信息配置,在 HTML head 中添加如下js代码即可

```
<!--鼠标点击特效-->
<script src="https://cdn.jsdelivr.net/gh/fz6m/Private-web@1.2/js/custom/click.min.js"></scri
t>
<!--页面动态樱花-->
<script type="text/javascript"src="https://cdn.jsdelivr.net/gh/fz6m/Private-web@1.2/js/sakur
/sakura-original.js"></script>
```
## **3、页面底部显示当前时间**

进入Solo后台管理-工具-偏好设定下的信息配置, 在 公告 中添加如下js代码即可

```
<div id="Date"></div>
<script type="text/javascript">
  setInterval(function(){
     var date = new Date();
     var year = date.getFullYear(); //获取当前年份
     var month = date.getMonth()+1; //获取当前月份
    var day = date.getDate(); //获取当前日
   var h = date.getHours(); //获取小时
 var m = date.getMinutes(); //获取分钟
 var s = date.getSeconds(); //获取秒
    var d = document.getElementById('Date');
     d.innerHTML='当前时间:'+year+'-'+month+'-'+day+' '+h+':'+m+':'+s;
  }, 1000)
</script>
```